## **Bespoke Data Visualization using R and ggplot2**

#### A CHI 2019 Course

*Sandy Gould University of Birmingham s.gould@cs.bham.ac.uk*

*Glasgow, 8th May 2019*

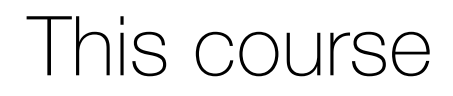

#### **Welcome!**

#### **Thank you for joining this course!**

There are two parts to it:

- I want to talk to you about our approach to visualization in this course.
- Then I want us to work through a set of practical tasks. This will be the vast majority of our time.

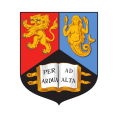

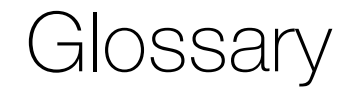

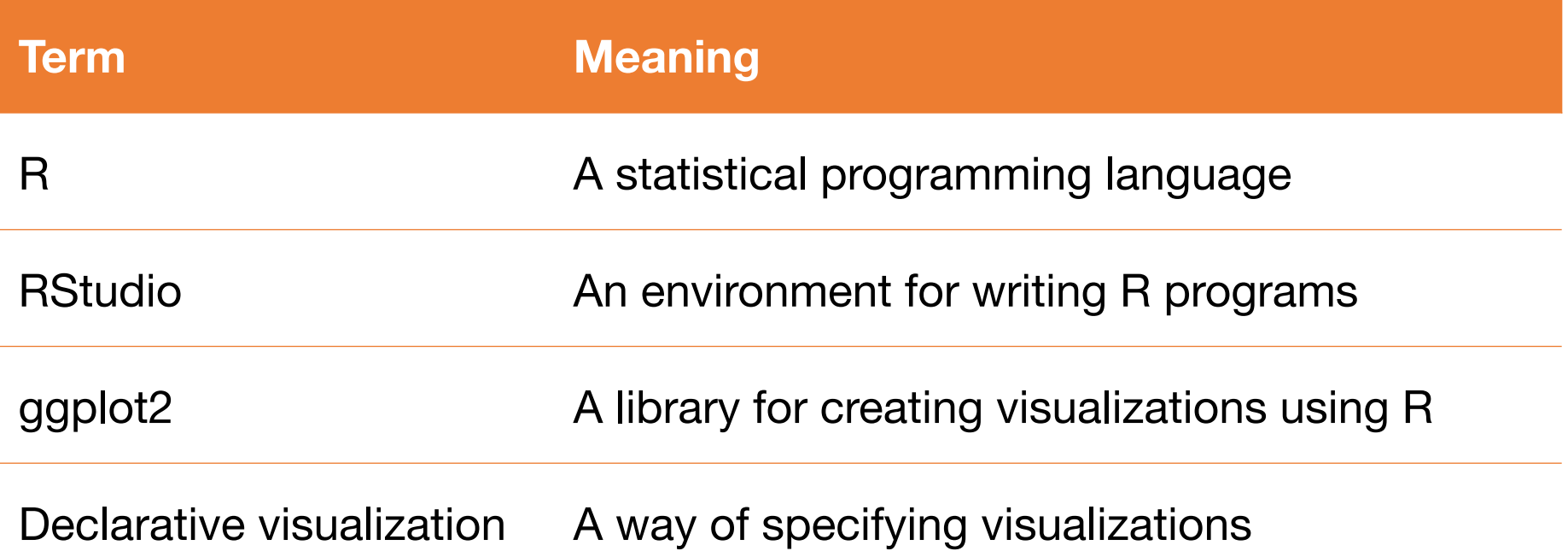

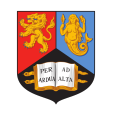

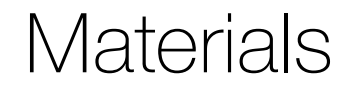

# **http://sjjg.uk/chi19-course**

Click the link for materials. You'll need credentials.

# *Username:* chi2019 *Password:* ggplot

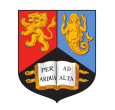

### Declarative visualizations

Specifying visualizations declaratively means that:

- Output is **predictable**
	- *e.g., if we want to redraw*
- It's easy to completely change the visualization without having to mess around with the underlying data.
- We can create more complex visualizations with a higher degree of **reliability**
- Text-based declarations will always be **readable**

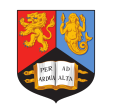

### The ggplot2 approach

ggplot2 takes a declarative approach to the creation of visualizations.

The emphasis is on:

- A logical structure to the creation of visualizations
- Structuring of the data that is being used
- High quality defaults

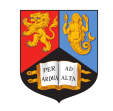

### 'The Grammar of Graphics'

Hadley Wickham, the developer of of ggplot2 has published on the philosophy of ggplot2 in his book 'The Grammar of Graphics'.

Essentially, everything is split into:

- Aesthetics *(what is going to be shown and how it will be shown)*
- Geometries *(the form of plots that will represent the data)*

I find the labels for these confusing at times!

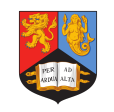

### Writing code for R

- R is written using plaintext files.
- They can be written using a text editor and run from the command line.
- They can be written and run from R's default editing environment.
- They can be written and run from RStudio, a complete development environment for R.

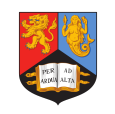

### Writing code for R

- The goal of today is not to teach you programming.
- It is to give you an understanding of how plots can be pieced together using a variety of ggplot2 commands.
- You will leave with an understanding of the logic of ggplot2 as well as plenty of template code to get you started.
- The website will stay up for you to refer to in future.

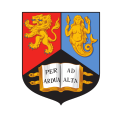

RStudio

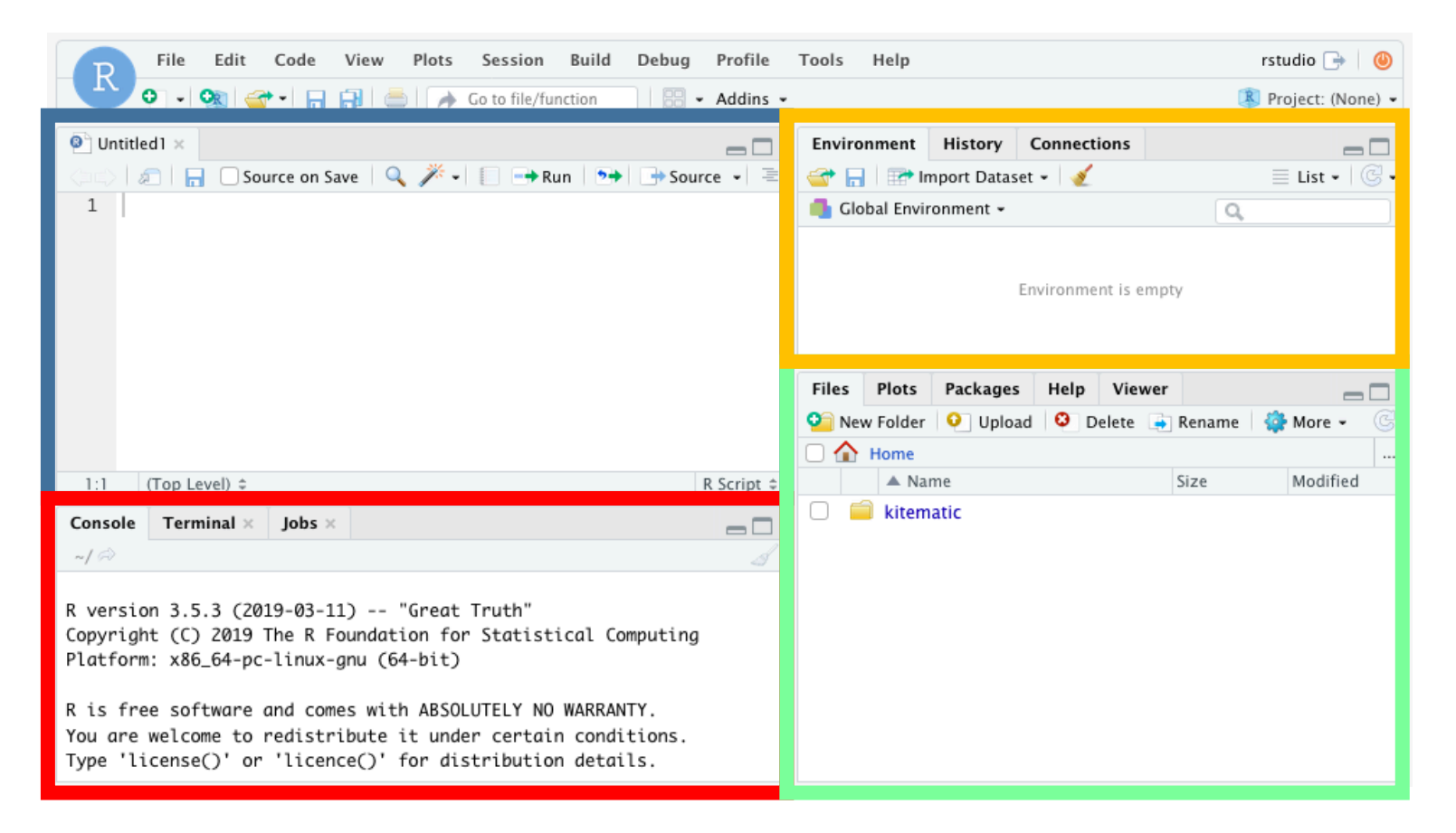

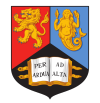

### Getting RStudio up and running

We're going to be using RStudio in the browser.

# **https://rstudio.sjjg.uk**

Log in with the details that I have given you.

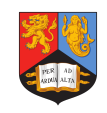

### Let's have a look at an example together

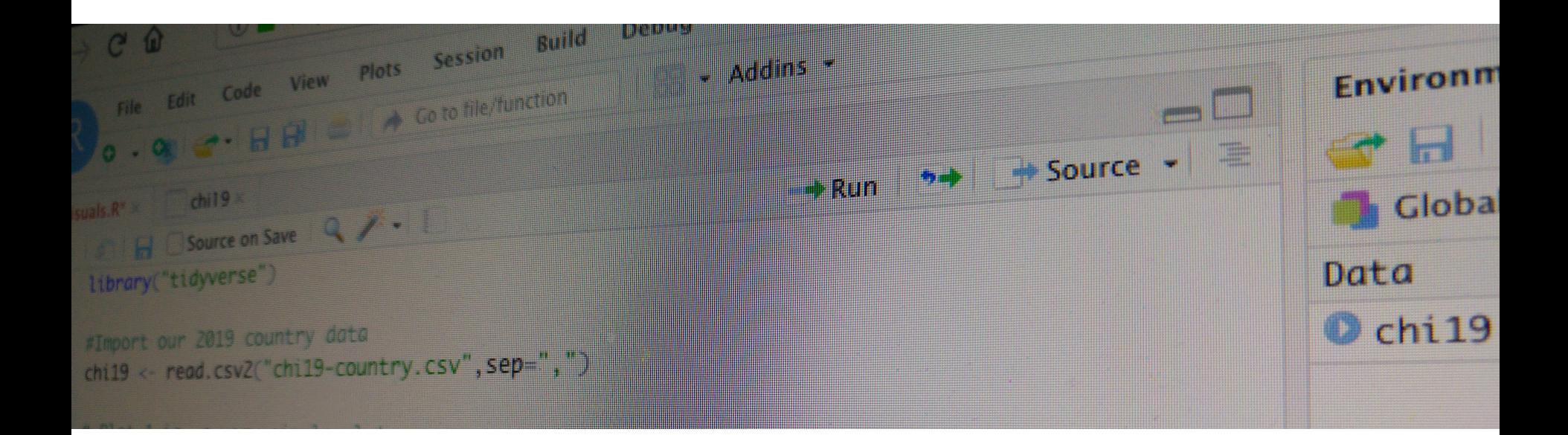

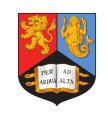

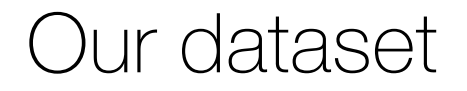

We're going to be visualizing some CHI data.

They're data about how publications by country in 2018 and 2019.

The 2019 data is based on Kashyap Todi's processing of data provided by the CHI Data Chair, Frederik Brudy.

The 2018 data are based on Kashyap Todi's data.

*Thanks to both!*

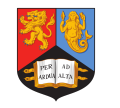

### Loading CHI 2019 data

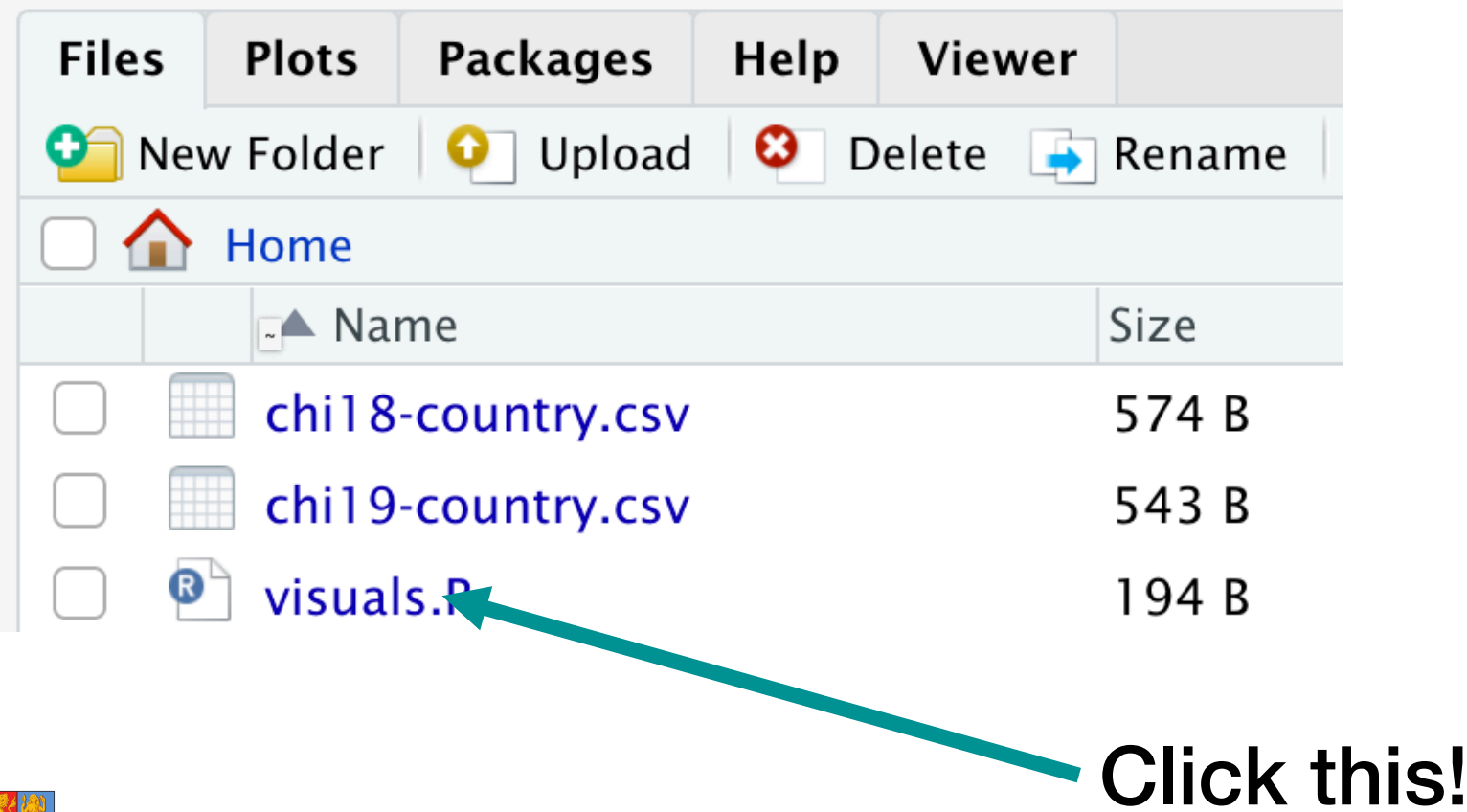

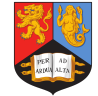

### CSV Import code

#### library("tidyverse")

```
#Import our 2019 country data
chil9 <- read.csv2("chil9-country.csv",sep=",")
```
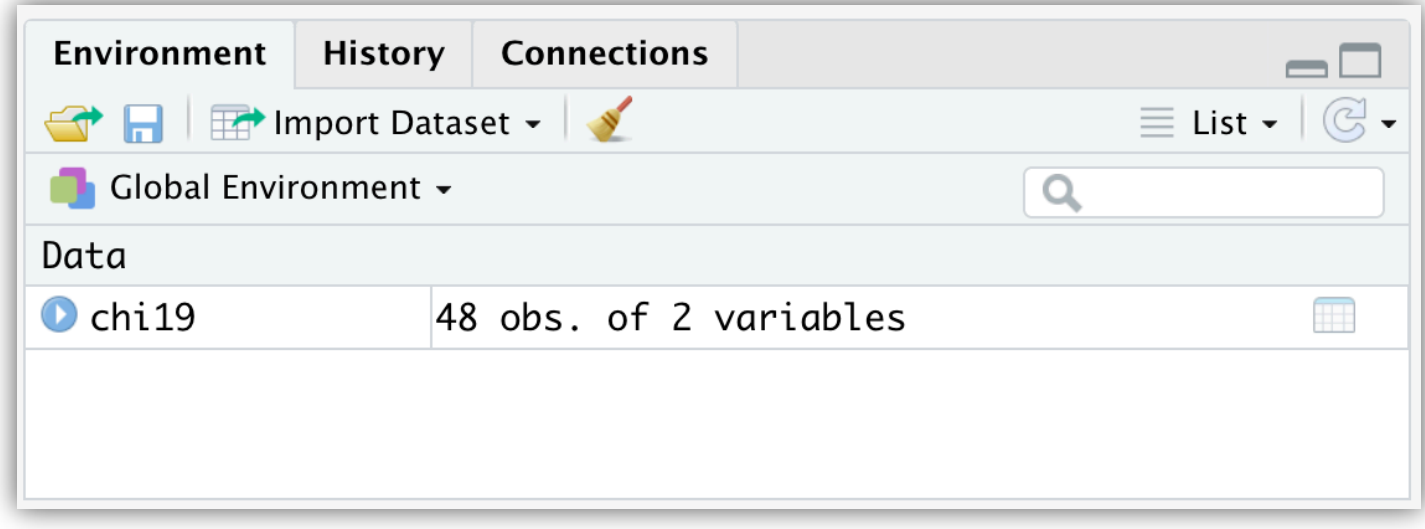

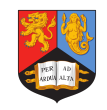

### CHI 2019 Country Data

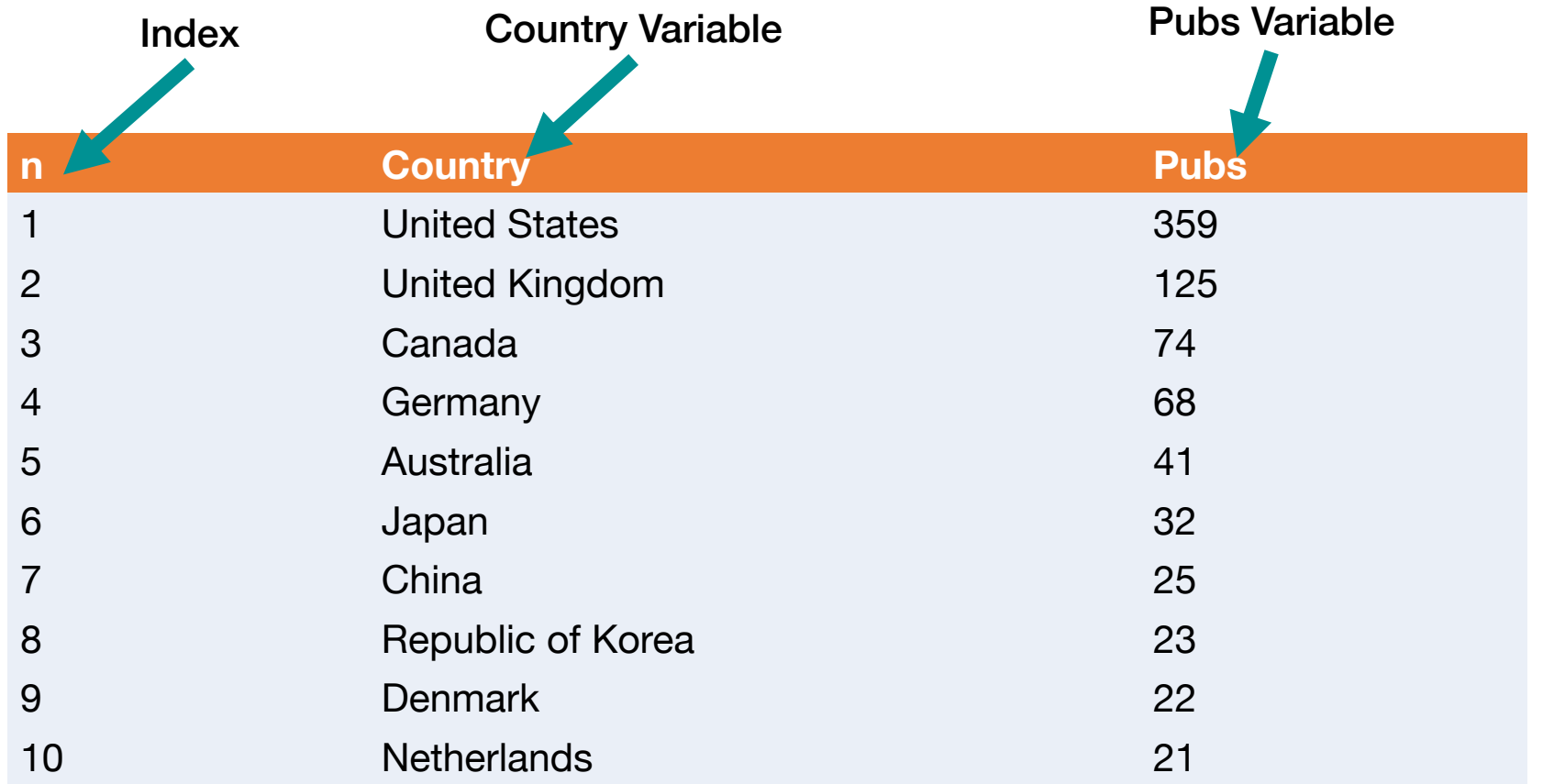

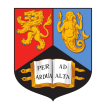

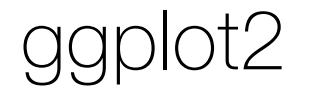

ggplot2 visualizations are created using the ggplot() function.

This function defines:

- The data we are using
- The aesthetics of the visualization we will create

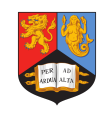

### The ggplot2 function

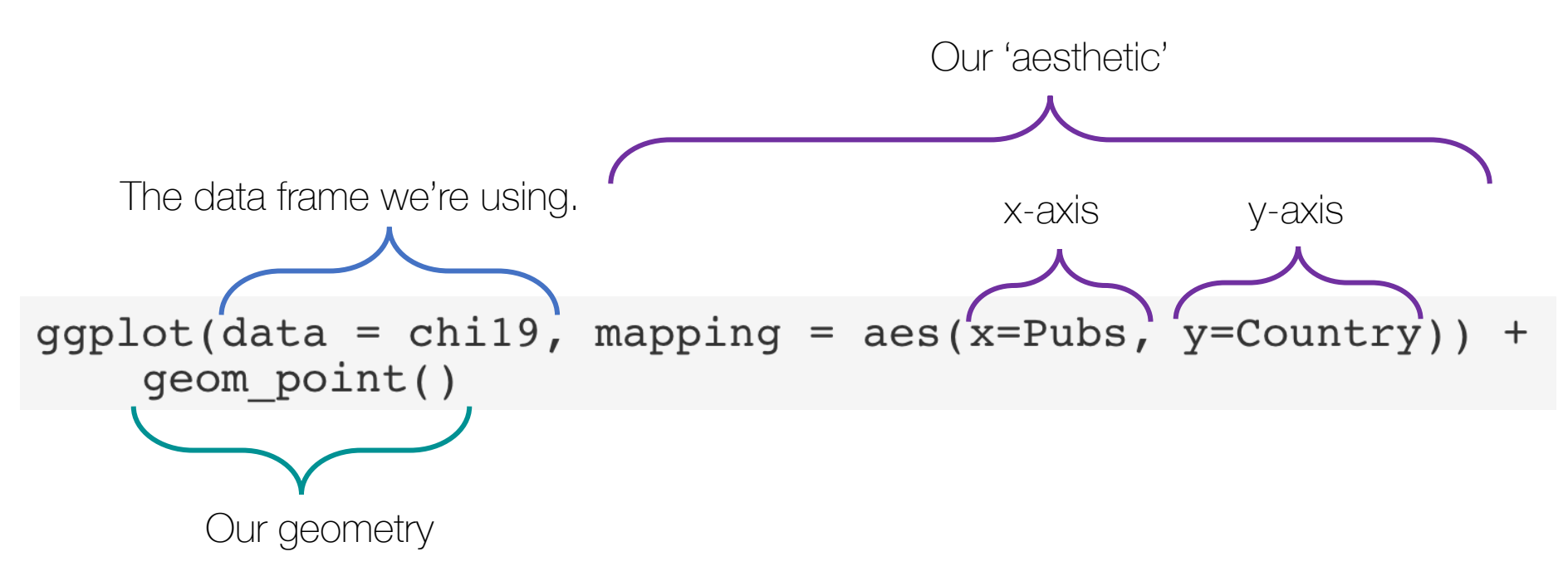

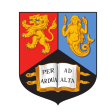

#### ggplot2 geometries Lbl.b.

geom\_errorbar() geom\_linerange() geom\_pointrange()

geom\_map()

geom\_path() geom\_line() geom\_step()

geom\_point()

geom\_polygon() geom\_qq\_line() stat\_qq\_line()

geom\_quantile() stat\_quantile()

geom\_rug()

geom\_qq() stat\_qq()

geom\_segment() geom\_curve() geom\_smooth() stat\_smooth() geom\_spoke() geom\_label() geom\_text() geom\_raster() geom\_rect() geom\_tile() geom\_violin() stat\_ydensity() stat\_sf() geom\_sf() geom\_sf\_label() geom\_sf\_text() coord\_sf()

stat\_sum() geom\_density() stat\_density() geom\_density\_2d() stat\_density\_2d() geom\_dotplot() geom\_errorbarh() geom\_hex() stat\_bin\_hex() geom\_freqpoly() geom\_histogram() stat\_bin() geom\_jitter() geom\_crossbar() geom\_area()

geom\_abline() geom\_hline() geom\_vline() geom\_bar() geom\_col() stat\_count() geom\_bin2d() stat\_bin\_2d() geom\_blank() geom\_boxplot() stat\_boxplot() geom\_contour() stat\_contour() geom\_count() geom\_ribbon()

### The ggplot2 function

Now select the code and run it:

```
ggplot(data = child, mapping = aes(x=Pubs, y=Country)) +geom point()
```

```
Source on Save Q X -
                                     \rightarrow Run \rightarrow + Source -
                                                      lick this!
```
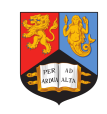

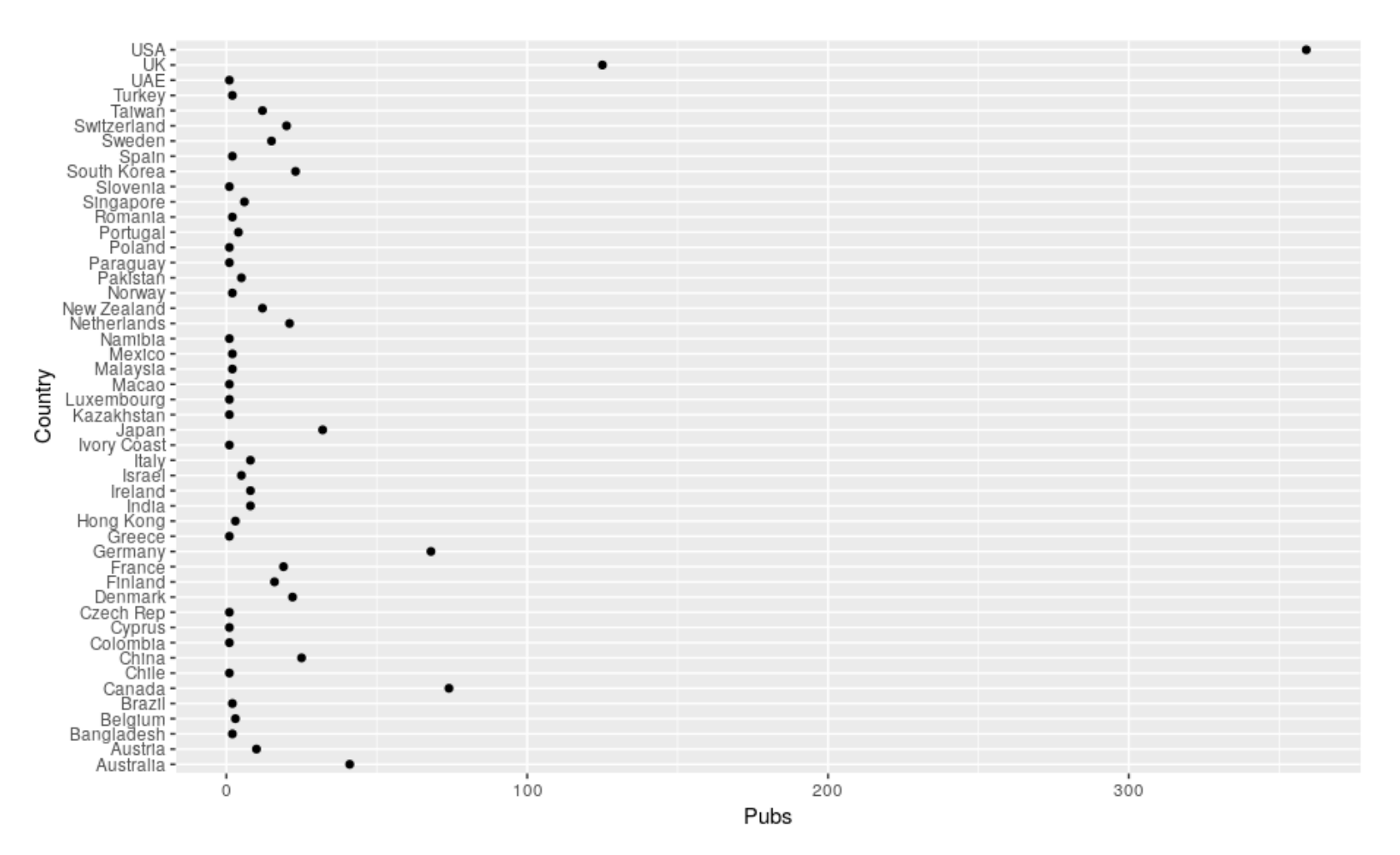

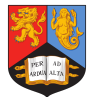

### Let's try and build this out a bit

You should now have a basic plot. It's far from perfect though

Let's pick up the webpage at **5.3 Getting some order to proceedings**

You're going to:

- Get the data into a sensible order
- Have a play around with different geometries

Stop when you get to **6. Controlling the appearance of plots**

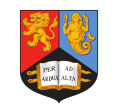

### Controlling the look of plots

There are three ways of controlling the look of plots:

- Through aesthetics
- Through geometries
- Through themes

We'll look at these first

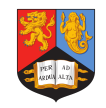

### Appearance in geometries

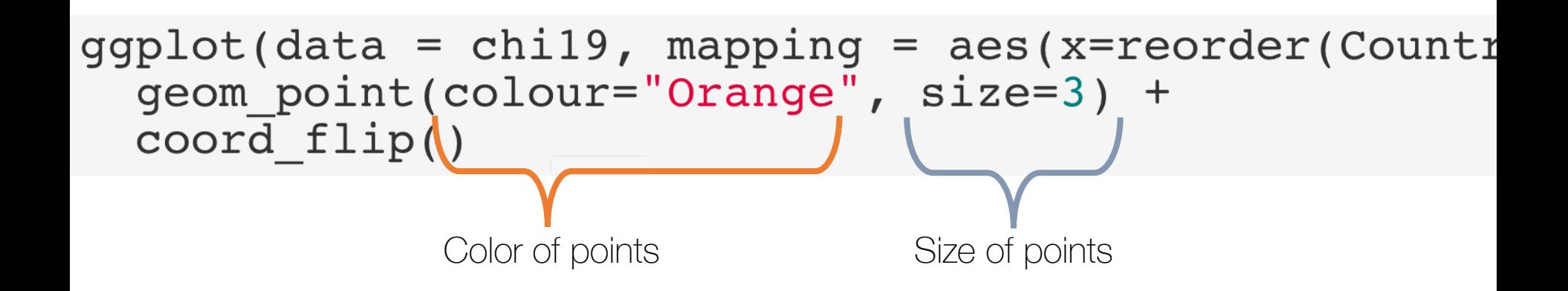

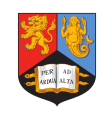

### Appearance in geometries

On the website, work from

#### **6.1 Appearance as part of geometries**

Until you reach the end of:

#### **6.2 Controlling appearance with themes**

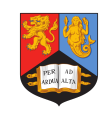

Themes control the **overall** appearance of your plot.

- Gridlines
- Background
- Axes
- Ticks
- Labels

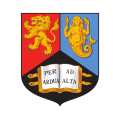

There are built-in themes, like theme\_classic(), theme\_dark(), theme bw() and theme\_gray ().

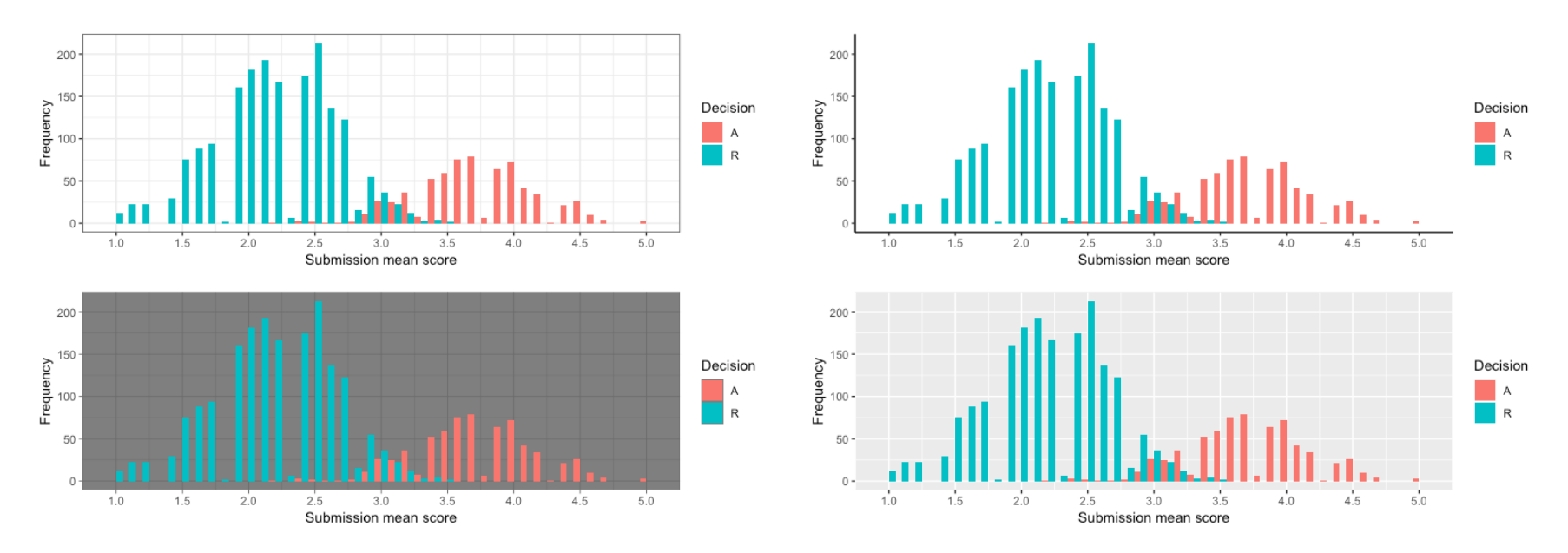

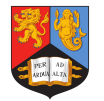

Themes are made up of a number of components in a hierarchical form. (e.g., legend.box.background or plot.caption).

They are drawn using elements:

- Lines are element\_line()
- Rectangles are element rect()
- etc

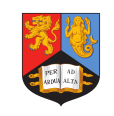

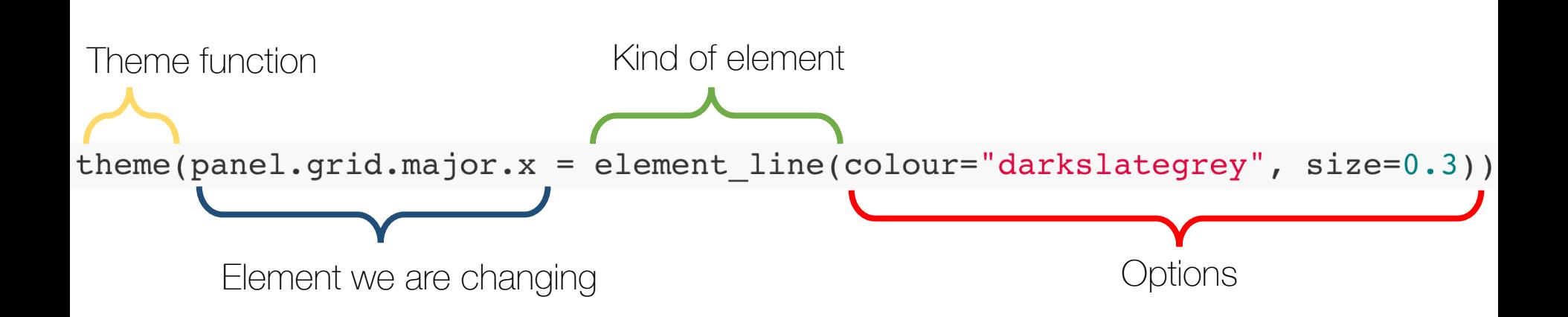

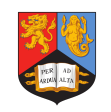

On the website, work until you reach:

**7. A plot drawing on two datasets**

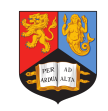

So far we have looked at a very simple plot.

- It has a categorical variable.
- And a continuous variable.

What if we want to look at many year's worth of data?

Enter the **CHImbined** dataset with 2019 and 2018 data!

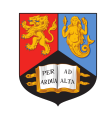

### CHI 2019 Country Data

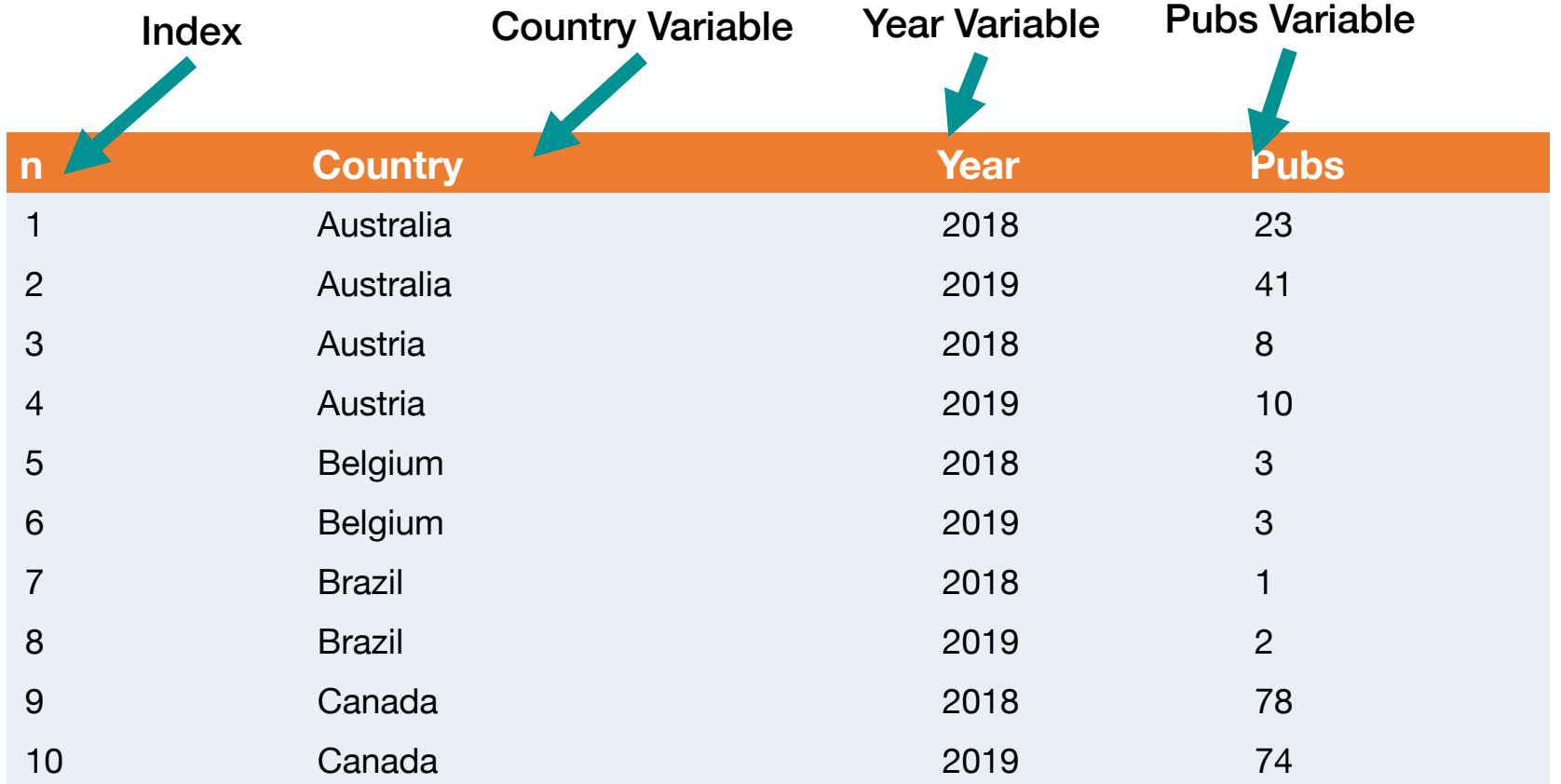

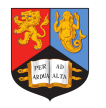

There are three ways of controlling the look of plots:

- Through aesthetics
- Through geometries
- Through themes

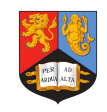

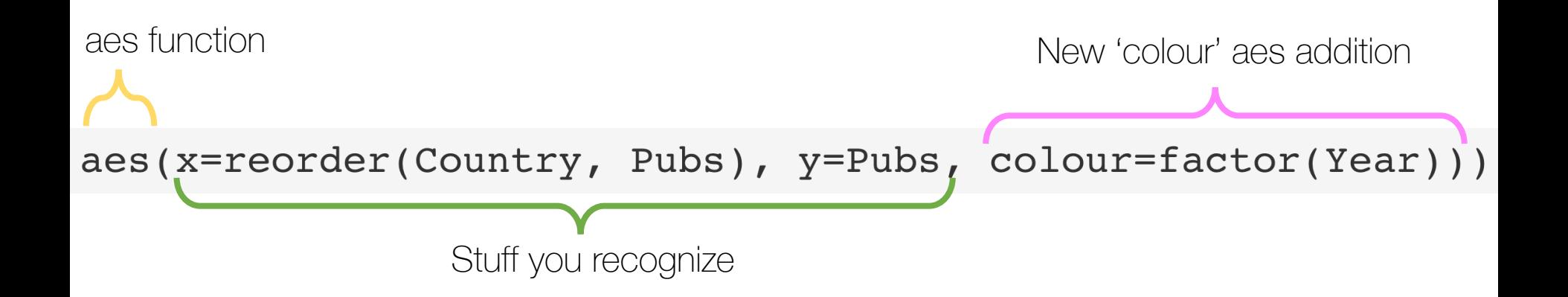

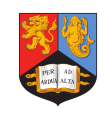

On the website, work from

#### **7. A plot drawing on multiple variables**

Until you reach:

#### **8. Mapping locations of CHI authors**

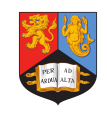

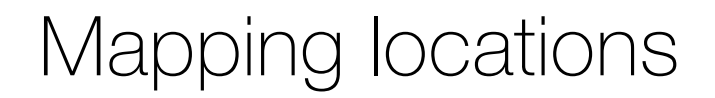

## #Import mapping libraries library (maps)

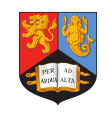

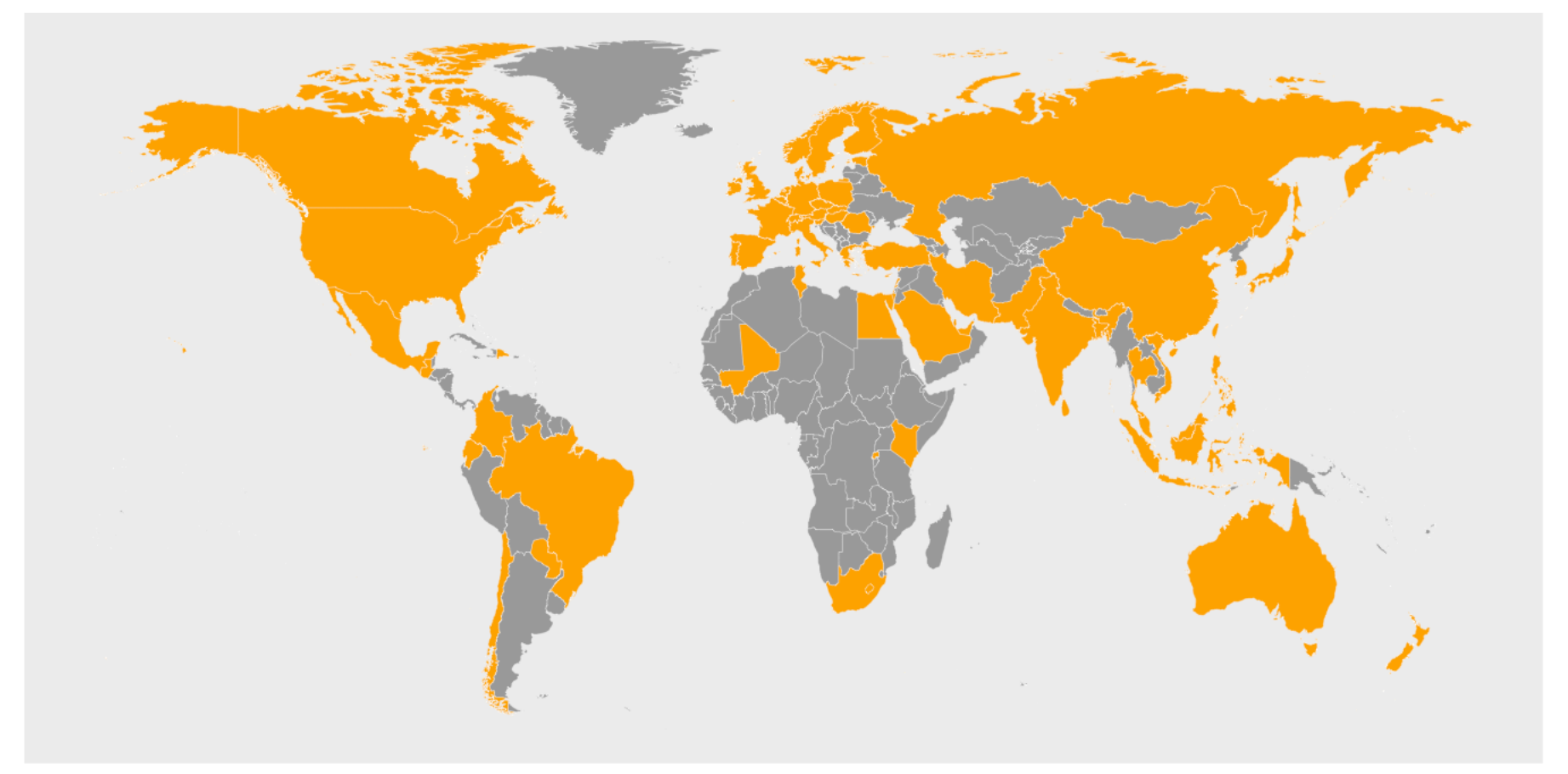

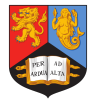

#### world <- map data("world") world\$fac <- world\$region %in% chi19\$Country

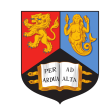

We're going to use the geom\_poly()\* geometry for plotting our graph.

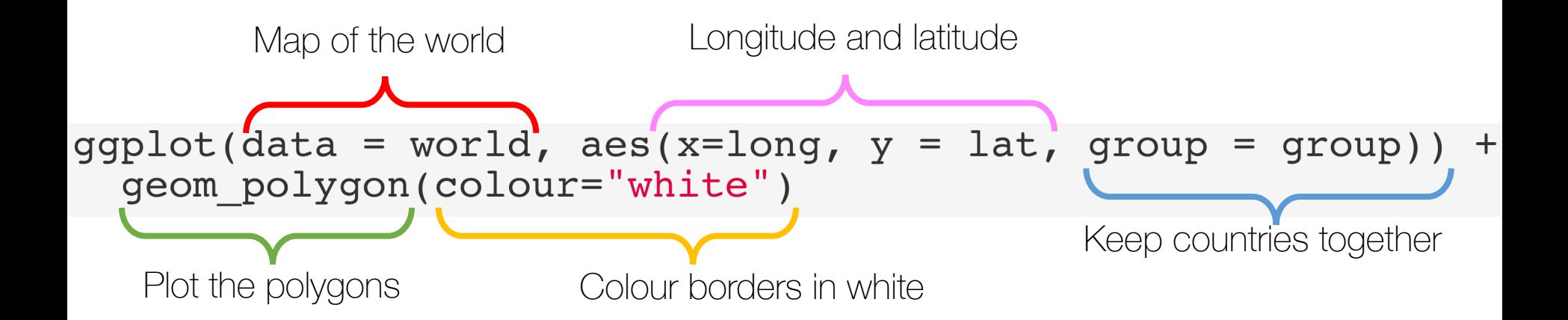

\* There is a geom\_map(), which I discuss on the website

We're going to use the geom\_poly()\* geometry for plotting our graph.

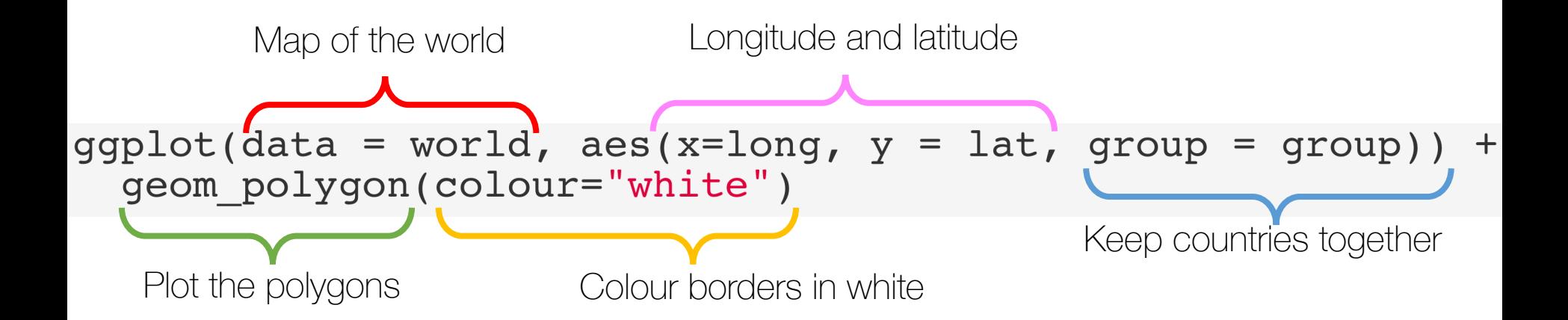

\* There is a geom\_map(), which I discuss on the website

On the website, work from

#### **8. Mapping locations of CHI authors**

Until you reach:

**8. We're done… for now!**

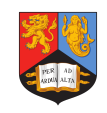

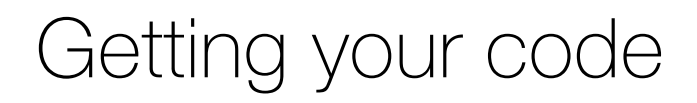

Download your files before you lose them!

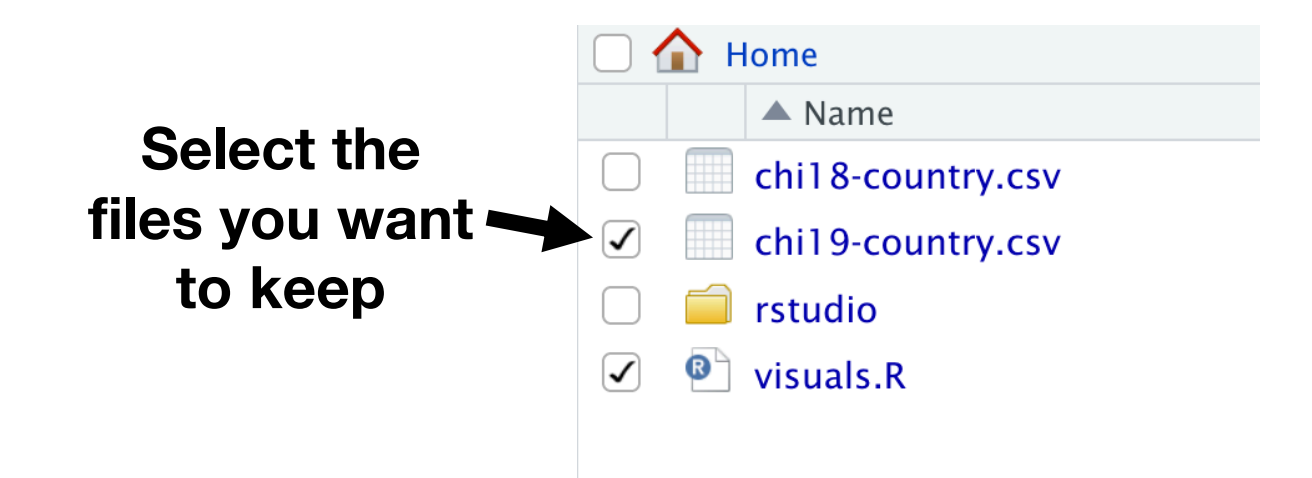

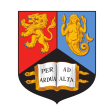

### Getting your code

Download your files before you lose them!

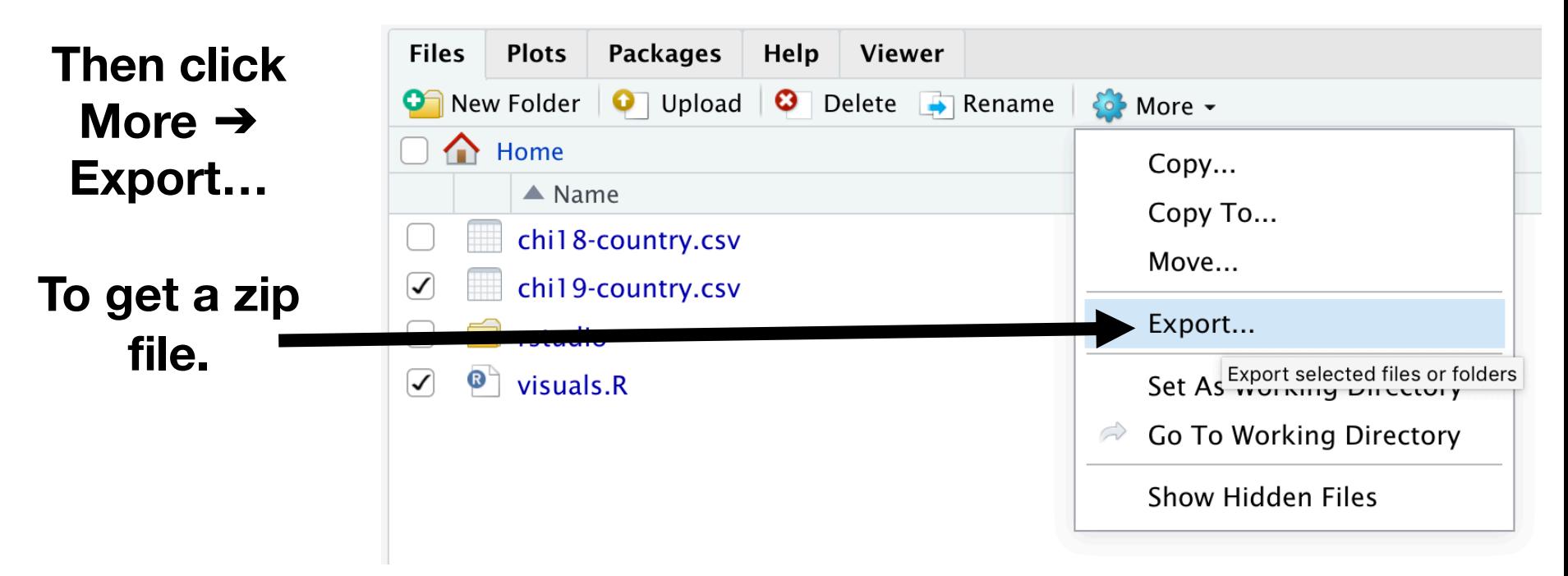

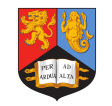